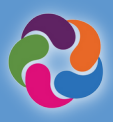

# ParentVUE ፈጣን መመሪያ

### **ParentVUE** ምንድን ነው**?**

ParentVUE ሁሉንም ከትምህርት ቤት ጋር የተያያዙ መረጃዎችን እና ስለሁሉም ተማሪዎችዎ መረጃ የሚመለከቱበት መንገድ ነው። ለአትሌቲክስና ለልዩ ፕሮግራሞች ምዝገባ፣ ከመምህራን ጋር ለመገናኘት እና የተማሪዎን መረጃ በየአመቱ ለማረጋገጥ ይጠቅማል።

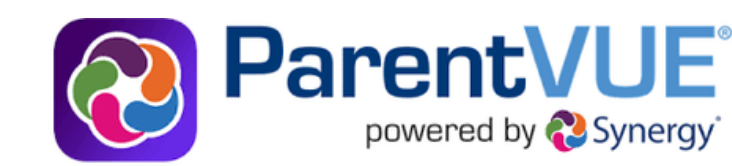

### **ParentVUE** ባህሪዎች

- የፈተና ውጤቶችን እና የትምህርት ክትትልን ይመለከቱበታል
- የሪፖርት ካርዶችን፣ የፈተና ውጤቶችን፣ GT መለያ ደብዳቤዎችን እና ሌሎች የትምህርት ቤት ሰነዶችን ይመልከቱበታል
- ከትምህርት ቤት ሰራተኞች ጋር ይገናኙበታል
- የተማሪ ትምህርት የጊዜ ሠሌዳ/መርሃ ግብሮችን ይመልከቱበታል
- የወላጅ/አስተማሪ ጉባኤዎችን መርሐግብር ይመዘግቡበታል
- ለሚቀጥለው የትምህርት አመት የኮርስ ጥያቄዎችን ያቀርቡበታል
- ለምርቃ የሚያበቁ ያለፉትን ኮርሶች (የኮርስ ታሪክ) ይመልከቱበታል
- ለምረቃ የተገኙትን የተማሪ አገልግሎት ትምህርት (SSL) ሰአታትን ሁኔታ ይመለከቱበታል
- የኮርስ ይዘትን፣ የቤት ሥራዎችን እና ግብዓቶችን ለማየት እና ከ myMCPS ክፍል (ካንቫስ) ጋር ይገናኙበታል
- የአስቸኳይ ጊዜ የመረጃ ካርድ ያዘምኑበታል
- አድራሻ፣ ስልክ ቁጥር እና ድረ ገጽ የመሣሰሉ የትምህርት ቤት መረጃዎችን ይመልከቱበታል

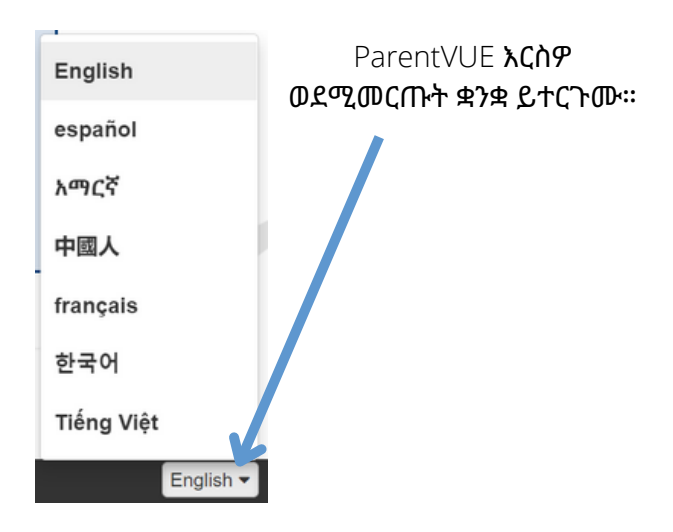

## **ParentVUE** የሞባይል መተግበሪያዎች

እንደሚመችዎት በተንቀሳቃሽ ዘዴ/መሳርያ ለመገናኘት ይጠቅማል።

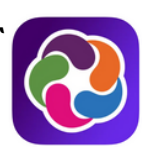

### **ParentVUE የሞባይል መተግበሪያ ያውርዱ/ይጫኑ**

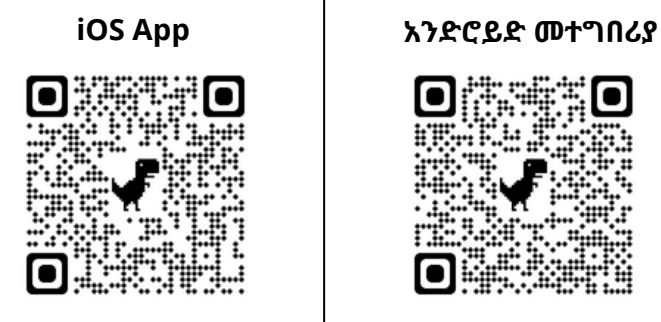

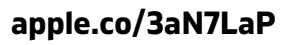

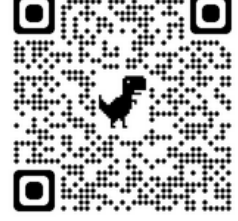

**apple.co/3aN7LaP bit.ly/PVUE-Android**

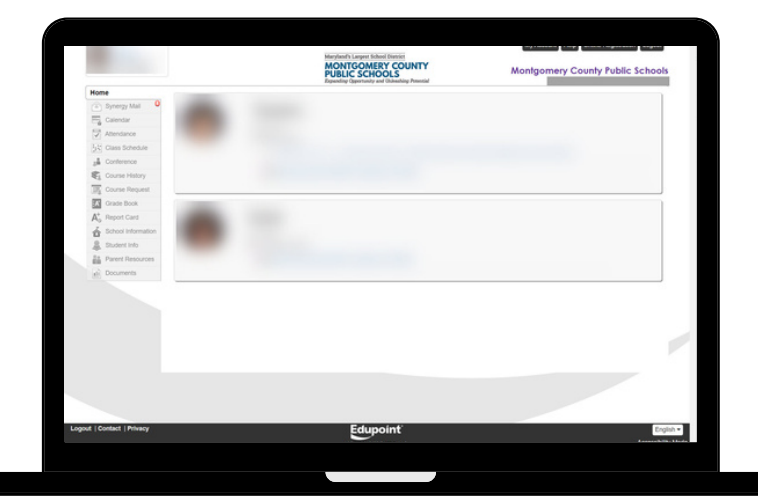

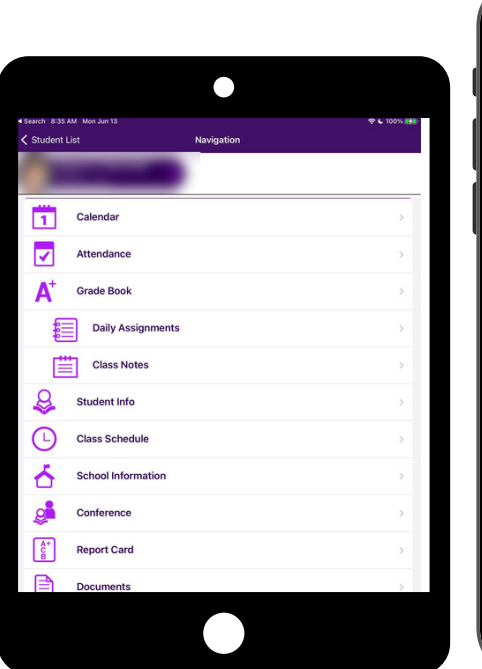

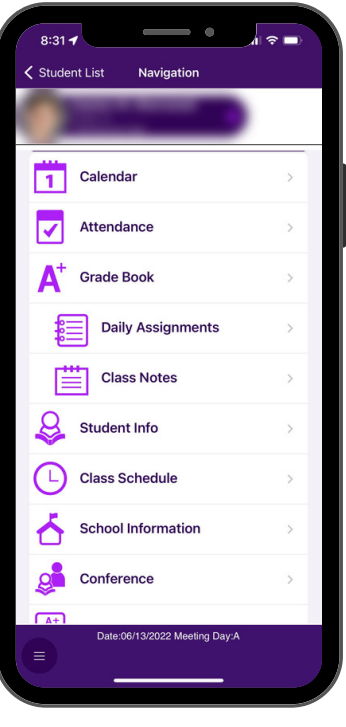

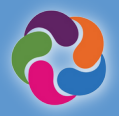

### የእኔን **ParentVUE** መለያ እንዴት ማግበር እችላለሁ**?**

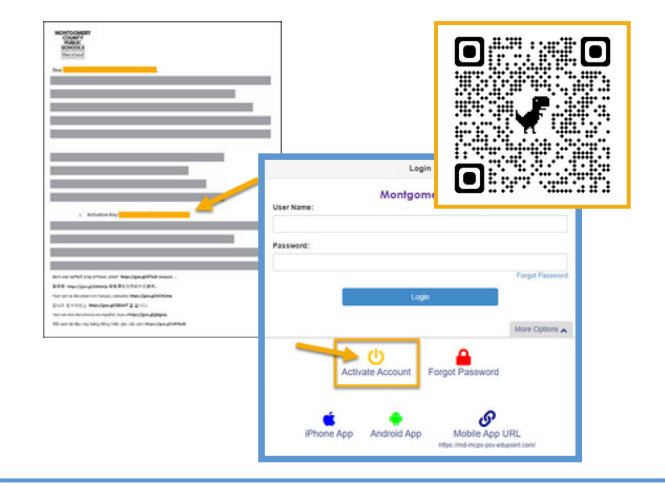

### **ከትምህርት ቤትዎ የተሰጠውን የማግበር ደብዳቤ በመጠቀም፡-**

- [https://md-mcps-psv.edupoint.com](https://md-mcps-psv.edupoint.com/) ይክፈቱ
- ·"I am a Parent" የሚለውን ይምረጡ
- ·"Activate Account" የሚለውን ጠቅ ያድርጉ
- ·ውሎችን እና ድንጋጌዎችን መቀበልዎን ያረጋግጡ
- ·የተጠየቀውን መረጃ ያስገቡ
- በደብዳቤው ላይ እንደሚታየው የእርስዎን ስም እና የማግበር ቁልፍ/ኮድ በትክክል ማስገባትዎን ያረጋግጡ

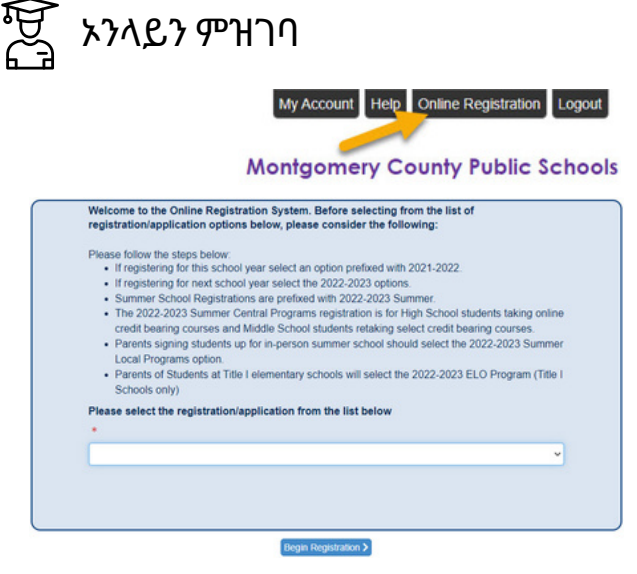

### **ያሉት ምዝገባዎች/መተግበሪያዎች (እያንዳንዱ የሚገኝበት ቀን ይለያያል)፡**

- አመታዊ ማረጋገጫ
- የአትሌቲክስ ምዝገባ
- የአዲስ ተማሪ ምዝገባ (K፣ እና 1-12)
- ቅድመ መዋለ ህፃናት/ሄድስታርት
- ቨርቹወል አካደሚ
- ሴንትራል ሁለተኛ ደረጃ ትምህርት ቤት የሠመር ፕሮግራሞች
- ELO የሠመር ፕሮግራሞች

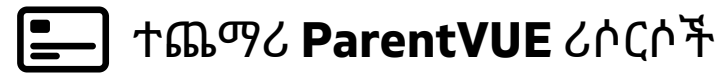

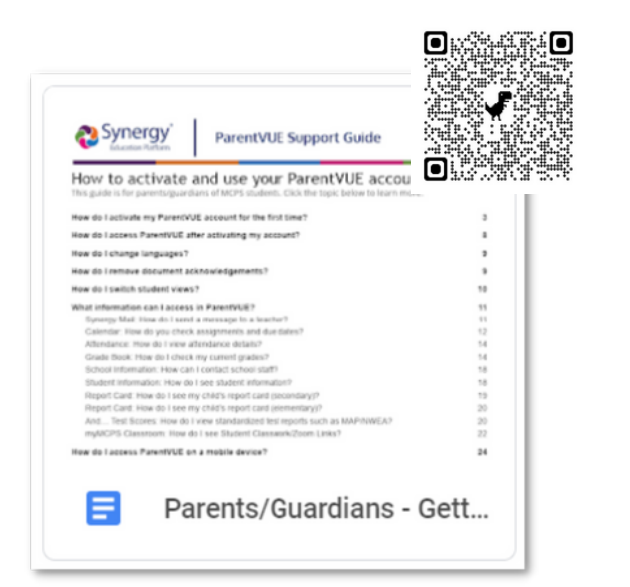

# **ለ MCPS አዲስ ነዎት?**

በ MCPS ውስጥ የተመዝግበ(ች) ወይም ፈተና የወሰደ(ች) ልጅ የለዎትም? የሚከተለውን ሊንክ በመጠቀም ተማሪዎን ለማስመዝገብ የራስዎን ParentVUE መለያ መክፈት ይችላሉ።

**[https://md-mcps.edupoint.com/PXP2\\_OEN\\_Login.aspx](https://md-mcps.edupoint.com/PXP2_OEN_Login.aspx)**

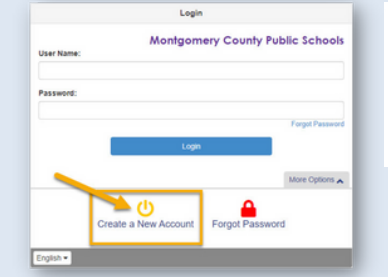

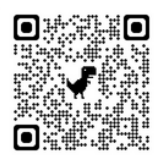